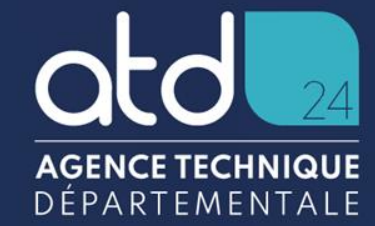

# **Guichet Unique**

Première connexion

06/12/2022

## L'accès au guichet unique

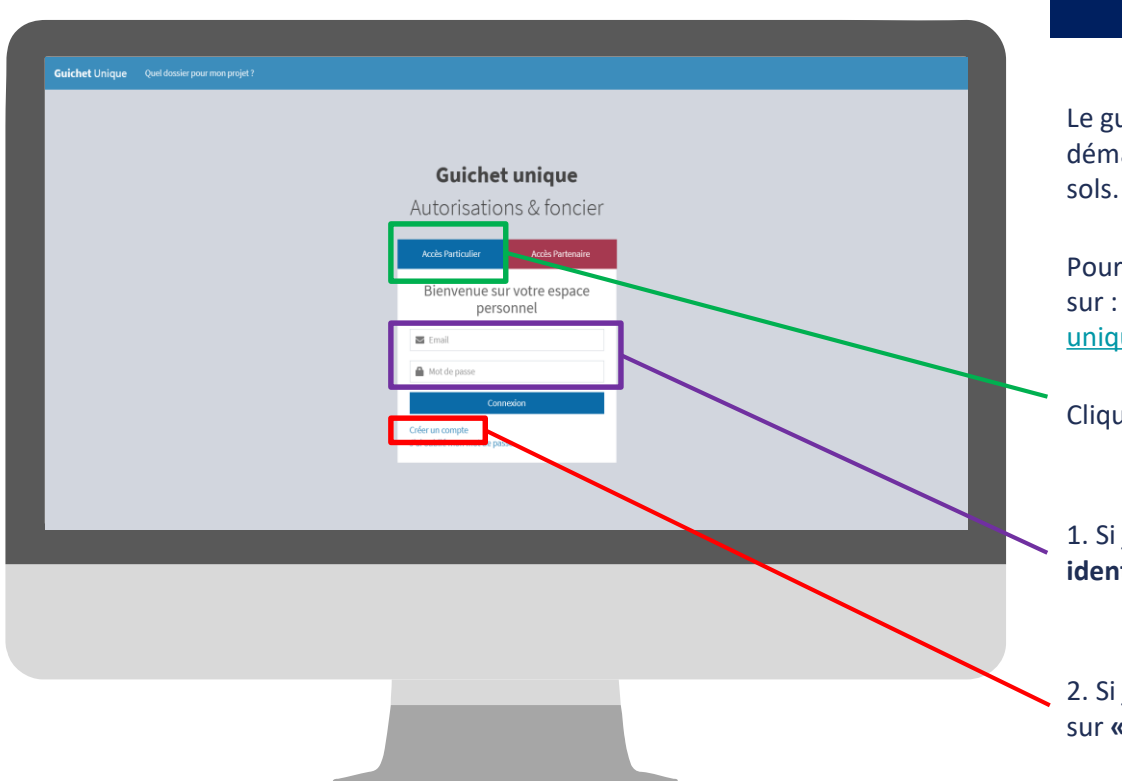

# **Comment accéder au portail ?**

Le guichet unique permet un dépôt dématérialisé de vos autorisations de droits des

Pour accéder au portail de connexion se rendre [sur : https://atd24.geosphere.fr/guichet](https://atd24.geosphere.fr/guichet-unique/Login/Particulier)unique/Login/Particulier

Cliquer sur Particulier puis :

1. Si je dispose d'un compte **je rentre mes identifiants de connexion**

2. Si je ne dispose pas d'un compte, je clique sur **« Créer un compte »**

## L'accès au guichet unique

#### Formulaire d'inscription

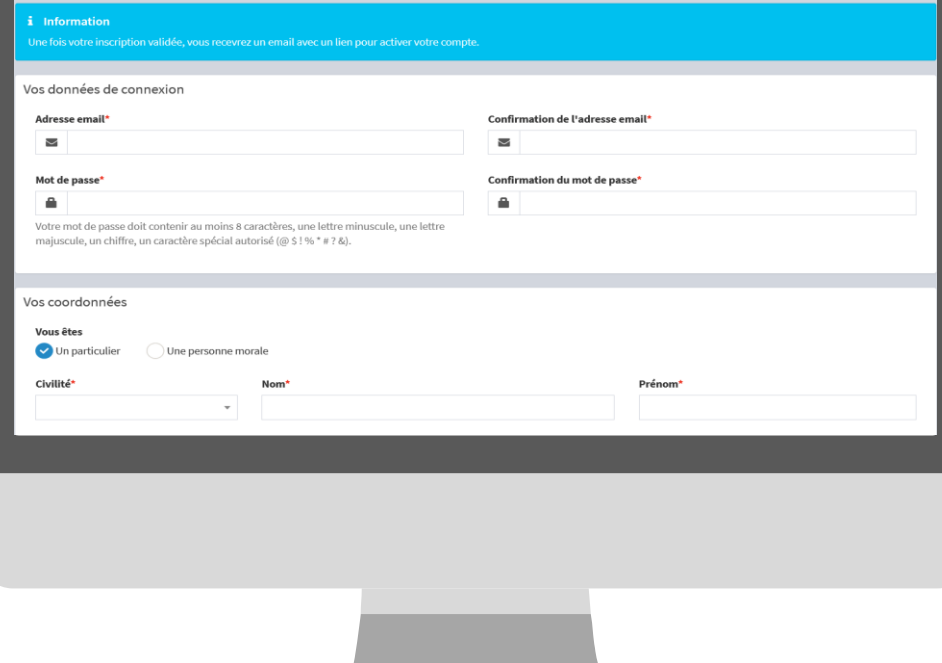

## **Comment créer un compte ?**

Pour créer un compte : **remplir le formulaire d'inscription** en renseignant toutes les informations obligatoires représentées par « **\*** » puis **valider en bas de page.**

Pour finaliser la validation de votre compte, un **courriel d'activation vous parviendra à l'adresse mail renseignée au préalable.**

**Point de vigilance : Faire attention ne pas saisir une mauvaise adresse mail.** 

## L'accès au guichet unique

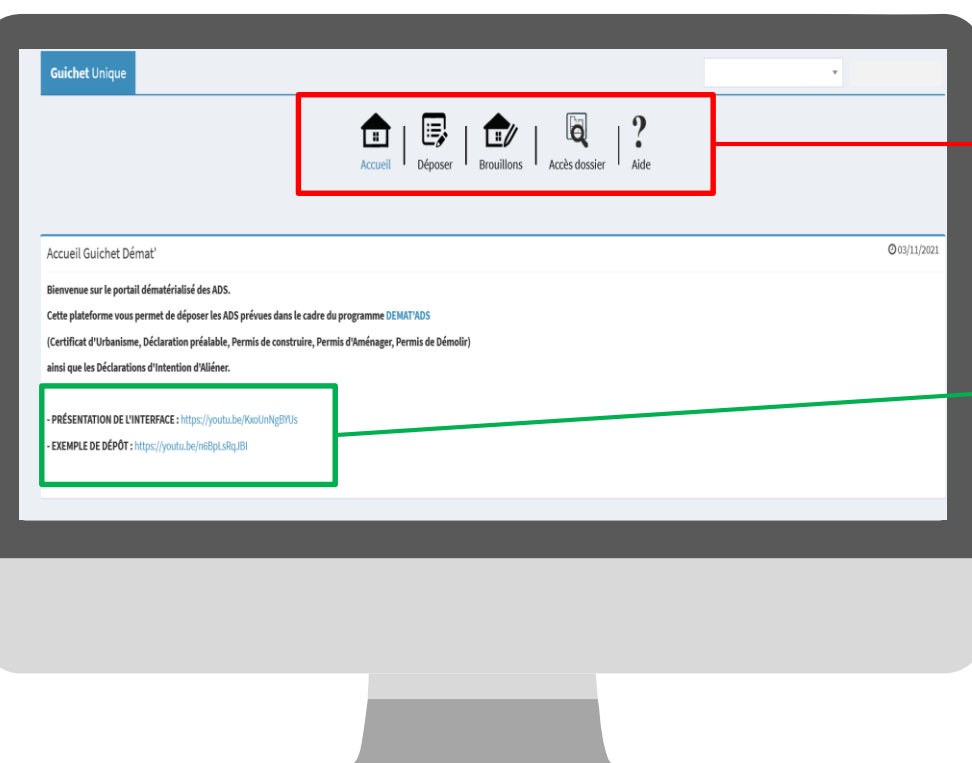

# **Le guichet unique - Interface**

Le bandeau permet de déposer, d'accéder à ses brouillons pour reprendre une saisie, d'accéder à son/ses dossiers ainsi qu'à un livret d'aide au dépôt et à la saisie.

Des modules vidéos sont aussi à dispositions des pétitionnaires/notaires/architectes. Elles présentent l'interface et comment déposer un dossier.